# **Level 2 Install, configure and maintain software (7266/7267-404/7540-230)**

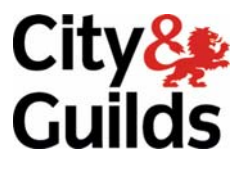

www.cityandguilds.com/e-quals07 July 2009 Version 2.0

**e-Quals Assignment guide for Candidates**  Assignment A

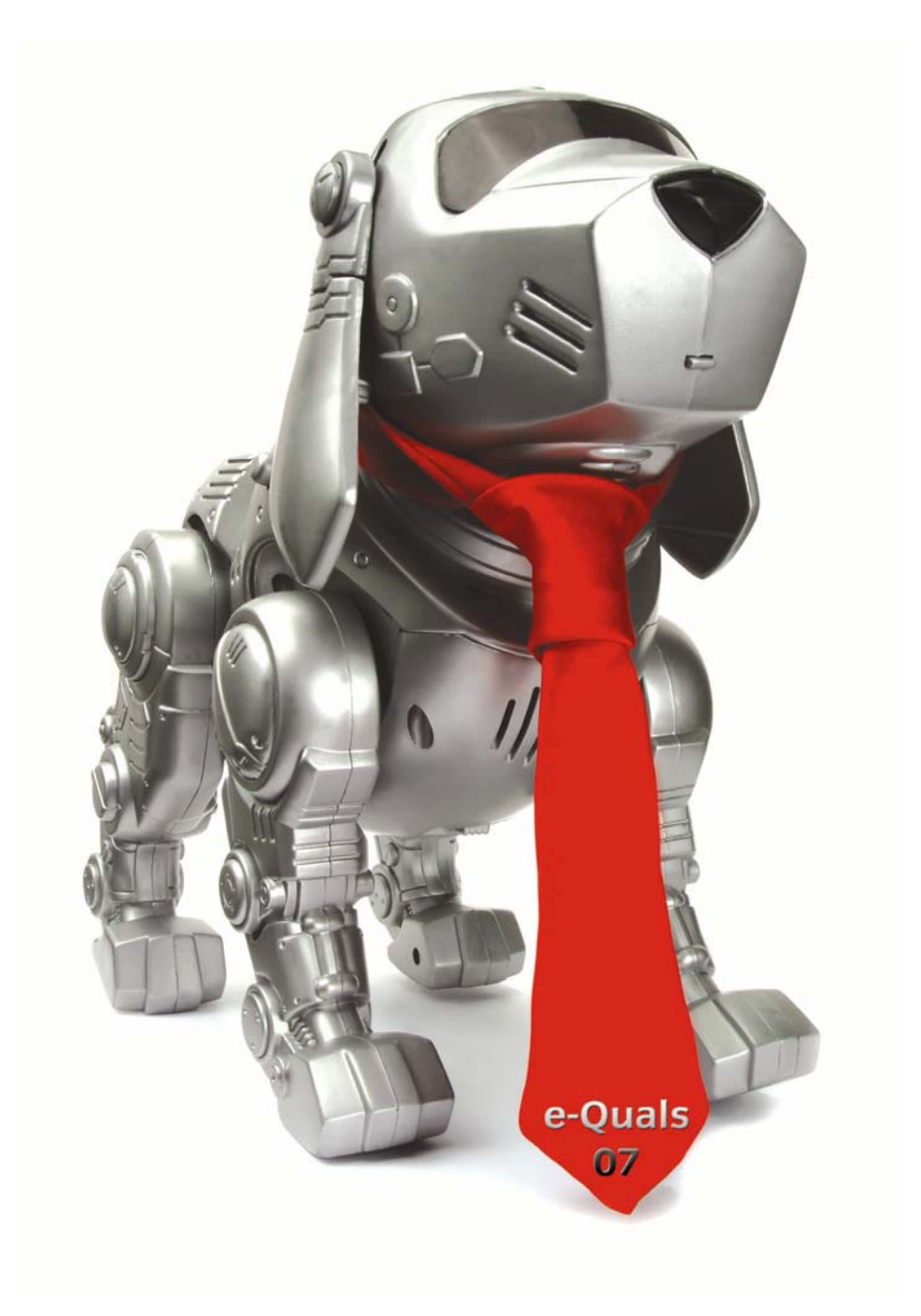

### **About City & Guilds**

City & Guilds is the UK's leading provider of vocational qualifications, offering over 500 awards across a wide range of industries, and progressing from entry level to the highest levels of professional achievement. With over 8500 centres in 100 countries, City & Guilds is recognised by employers worldwide for providing qualifications that offer proof of the skills they need to get the job done.

### **City & Guilds Group**

The City & Guilds Group includes City & Guilds, ILM (the Institute of Leadership & Management) which provides management qualifications, learning materials and membership services, NPTC which offers land-based qualifications and membership services, and HAB (the Hospitality Awarding Body). City & Guilds also manages the Engineering Council Examinations on behalf of the Engineering Council.

#### **Equal opportunities**

City & Guilds fully supports the principle of equal opportunities and we are committed to satisfying this principle in all our activities and published material. A copy of our equal opportunities policy statement is available on the City & Guilds website.

### **Copyright**

The content of this document is, unless otherwise indicated, © The City and Guilds of London Institute 2009 and may not be copied, reproduced or distributed without prior written consent.

However, approved City & Guilds centres and learners studying for City & Guilds qualifications may photocopy this document free of charge and/or include a locked PDF version of it on centre intranets on the following conditions:

- centre staff may copy the material only for the purpose of teaching learners working towards a City & Guilds qualification, or for internal administration purposes
- learners may copy the material only for their own use when working towards a City & Guilds qualification

The *Standard Copying Conditions* on the City & Guilds website also apply.

Please note: National Occupational Standards are not © The City and Guilds of London Institute. Please check the conditions upon which they may be copied with the relevant Sector Skills Council.

#### **Publications**

City & Guilds publications are available on the City & Guilds website or from our Publications Sales department at the address below or by telephoning +44 (0)20 7294 2850 or faxing +44 (0)20 7294 3387.

Every effort has been made to ensure that the information contained in this publication is true and correct at the time of going to press. However, City & Guilds' products and services are subject to continuous development and improvement and the right is reserved to change products and services from time to time. City & Guilds cannot accept liability for loss or damage arising from the use of information in this publication.

**City & Guilds 1 Giltspur Street London EC1A 9DD** 

**T +44 (0)20 7294 2800 www.cityandguilds.com F +44 (0)20 7294 2400 learnersupport@cityandguilds.com**

# **Contents**

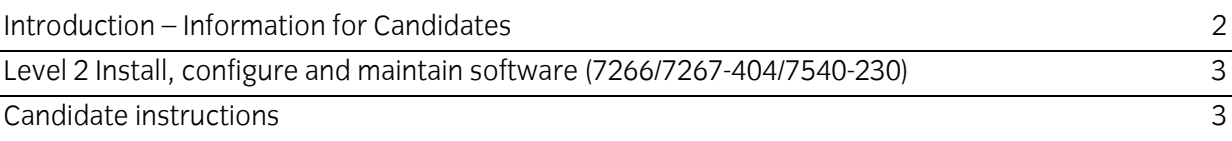

# **Level 2 Install, configure and maintain software (7266/7267-404/7540-230) Assignment A**

Introduction – Information for Candidates

# **About this document**

This assignment comprises all of the assessment for Level 2 Install, configure and maintain software (7266/7267-404/7540-230).

# **Health and safety**

You are asked to consider the importance of safe working practices at all times.

You are responsible for maintaining the safety of others as well as your own. Anyone behaving in an unsafe fashion will be stopped and a suitable warning given. You will **not** be allowed to continue with an assignment if you compromise any of the Health and Safety requirements. This may seem rather strict but, apart from the potentially unpleasant consequences, you must acquire the habits required for the workplace.

# **Time allowance**

The recommended time allowance for this assignment is 2 hours.

# **Level 2 Install, configure and maintain software (7266/7267-404/7540-230) Candidate instructions**

### **Time allowance: 2 hours**

This assignment may be carried out in more than one session by agreement with your assessor using the information, tools and equipment provided. If the session requires a break, all paperwork must be returned to the test supervisor before leaving.

### **Assignment set up:**

This assignment is made up of **five** tasks

- Task A prepare the system and software for installation
- Task B install and configure the anti-virus software
- Task C install and configure a web browser and an email client
- Task D test each application in turn to make sure it works normally
- Task E uninstall the three software applications.

### **Scenario**

You have been given a PC to use at home for your studies. It has an operating system installed but no other software. The system is working properly but now needs to have software installed and configured to your needs. You have decided not to use the web browser and email client supplied with the operating system but to use one of the free 'open source' ones available on the Internet. Also, because you can't afford expensive software, you have decided to use a free anti-virus package that has been recommended to you. In this assignment you are asked to prepare, install, update and configure software on your system and to answer some questions relating to that work. It is important to record all of the requested details fully and accurately – you may lose marks if you do not.

Hand in your written answers on the answer sheet provided.

# **Task A – Prepare the system and software for installation**

- 1 Boot up the system and find out the information requested on the recording sheet marked 'System Information'.
- 2 Check the details obtained in Task A1 against the system requirements for all three of the software applications you are about to install (details will be given to you by your Assessor) and report any problems with compatibility.
- 3 Prepare the system for installation of the software:
	- a) Close unnecessary programs.
	- b) Back up data files (as detailed by your Assessor).
	- c) Gain access to the installation files.
- Q1 State a reason why is it good practice to install a firewall and anti-virus software prior to installing any other applications?
- Q2 Name and describe the **most** common method of software registration.
- Q3 Briefly explain the purpose of software 'validation'.

### **Task B – Install and configure the anti-virus software**

Evidence for this task will be by screen print or observation as instructed by your Assessor.

- 1 Install the anti-virus software, opting for the 'full' or 'standard' option where required and check that the firewall is operational.
- 2 Configure the antivirus software to do the following and take a screen print of the outcomes; all other settings are to remain at default.
	- a) Monitor downloaded files.
	- b) Monitor incoming and outgoing emails and attachments.
	- c) Do a full system scan at 1600 every day.
	- d) Do automatic updates weekly on Thursdays at 1500.
	- e) Show an icon when it is scanning incoming and outgoing emails and attachments.
- 3 Do a manual update of virus definitions.
- Q4 Explain briefly, why it is necessary to have configuration options in software and give an example from the installation you have just done.
- Q5 Give **two** reasons why a software installation may have to be updated from time-to-time and briefly explain both.

### **Task C – Install and configure a web browser and an email client**

- 1 Scan the web browser and email client installation files for malware.
- 2 Install the web browser and configure it as follows (all other settings to be default).
	- a) Default browser.
	- b) Home page as detailed by your Assessor.
	- c) Remove the browsing history on exit.
	- d) Manage cookies as detailed by your Assessor.
	- e) Security level as detailed by your Assessor.
	- f) Save download files to a location nominated by your Assessor.
- 3 Install the email client and configure it as follows:
	- a) Set up **one** email account as detailed by your Assessor (normally your student account).
	- b) Default email client.
	- c) Create **four** new mail folders named in the format 'your name 1', 'your name 2' etc.
	- d) Block the downloading of remote images and JavaScript/activeX.
	- e) Create **three** new address book folders named 'Work', Personal' and 'College'.
	- f) Set the 'Deleted' folder to empty on closing the application.
- Q6 Give **two** examples of software components of large applications that might be installed or used as stand-alone items.

### **Task D – Test each application in turn to make sure it works normally**

In this task, you are **not** expected to do a full functional or diagnostic test.

- 1 Manually initiate a full virus scan of your system (ie just the PC you are working on, not the whole network).
- 2 While the system is being scanned, open the web browser and log on to the Internet or your local intranet and open **two** new windows **or** tabs (if available) on **two** different web pages. Ensure the web pages download fully and test one link on each page.
- 3 Download a file as indicated by your Assessor, using the web browser. Do **not** alter the download location. Ensure that the file has downloaded to the location you set in Task C2 (f).
- 4 Send one email to your assessor with an attachment. While it is being sent, ensure that the anti-virus software is scanning the email and attachment.
- 5 You will receive an email in reply; monitor the anti-virus software to ensure it scans in-coming mail.
- Q7 Briefly explain **two** reasons why newly installed software might not perform as expected.

# **Task E – Uninstall the three software applications**

- 1 Using the operating system uninstaller, remove the browser from the system.
- 2 Using the operating system uninstaller, remove the email client from the system.
- 3 Using the anti-virus software's own uninstaller, remove the anti-virus software from the system.
- 4 Reboot the system and check that the software has been successfully removed.
- 5 Check that the system is operating normally and close it down.
- Q8 Briefly explain why installed software must **not** be removed by deletion.
- Q9 State **one** example where a software application can be safely removed by deletion.
- 6 Hand all paperwork and removable storage media to your Assessor. Ensure that your name is clearly identified on your work.
- 7 Sign above your name and hand all paperwork to your Assessor.

# **End of assignment**

**Published by City & Guilds 1 Giltspur Street London EC1A 9DD T +44 (0)20 7294 2468 F +44 (0)20 7294 2400 www.cityandguilds.com** 

**City & Guilds is a registered charity established to promote education and training**